## **WinArranger Free Crack [Win/Mac] Latest**

# ownload

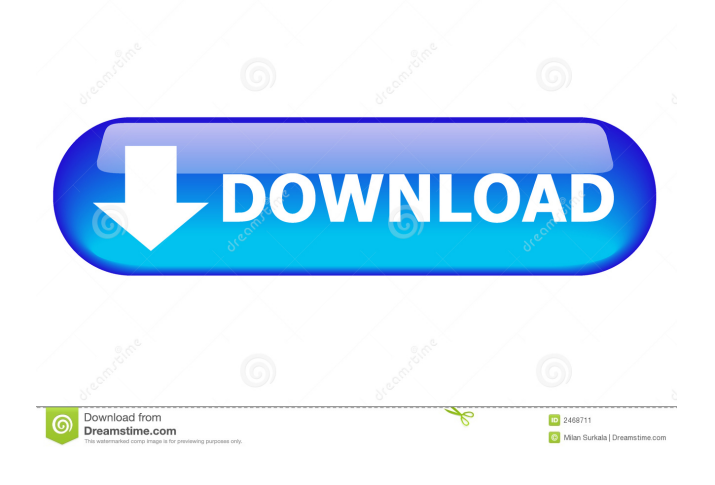

#### **WinArranger Free Crack + Download**

WinArranger is a simple, fast, and easy to use window manager for your Windows computer. It is a perfect tool for every person who wants to increase their work efficiency by effectively using their workspace. Its features are so intuitive that even a new user can use it in a few minutes without any help. The following is a list of some of the most useful features of WinArranger: **□** Control your computer screen with one mouse click. □ Flexible rules for easy and quick management of windows. **Three display modes with which you can easily arrange windows: T** "Manual" - arrange windows in the order they were opened.  $\mathbb{R}$  "By Process" - arrange windows in the order they are opened by the respective process.  $\mathbb{R}$  "By Title" - arrange windows by their titles. *A* Hotkeys for fast and efficient window management. **A** Special "hotkeys" for the hiding of window borders and system taskbar. *A* Three styles of window layout. *A* Multiple displays support. You can try WinArranger Free for 30 days. Visit our website to check out additional information and screenshots of WinArranger. Get more with a FREE trial! Evaluate over 40 Today, Shopping Apps and Games Save time and money with These 15 Stores and Deals Real Money Deals Get Daily Deals 14,400+ Items - All from Amazon (Page 4 of 43) Amazon More Shoppers Love Amazon Access your Prime free trial. Samples may be sub-optimal. Will continue after free trial. Click the "Add To Cart" button to see the discount. Video game coupons for FREE Video Game Video game coupons for FREE Get 1 FREE Steam game When you subscribe to the Video Game channel, you'll get instant access to the latest and greatest video game coupons, delivered to you for FREE. We

have over 7,000,000 subscribers and 17 billion coupons and deals, so don't worry, you will be among the first to know about all the latest coupons and freebies. Whether you are looking for the latest game deals, the hottest deal of the day, or a way to save on video games, we've got you covered. And you will always be the first to

#### **WinArranger Free Crack [32|64bit]**

Finds a sequence of ALT+XX keystrokes and saves them in a macro file, thus allowing you to easily perform the same series of operations by pressing one button. Macros can be saved in any suitable format, for example.txt, or copied to clipboard for later use. Macros are saved in the temporary folder when editing is started, and the data saved in the macro file is stored in the same temporary folder. You can use this to copy settings, shortcuts, window states, etc. Macros are also cached in memory and are not deleted unless you quit WinArranger. KeyMACRO features: - Save macros in several formats: txt, csv, html, dtm, xml, xml, jpeg, jpg - Macros are cached in memory and are not deleted unless you quit WinArranger - User is requested to input his/her credentials only once - Settings, shortcuts, window states, etc are stored separately in memory and can be copied to clipboard for later use KeyMACRO Installation: \* Click on "Import Macros" button and select the macro file you want to import \* Press "Open" and follow the instructions \* Press "OK" KeyMACRO Test: \* Press "Test" \* Press "Select All" to test all macros \* Press "Test" button KeyMACRO known issues: - Macros are saved to the temporary folder - Settings, shortcuts, window states,

etc are copied to clipboard - Import macros with name "Macros" are saved in the "General" folder KeyMACRO Changelog: 1.0 - Added support for importing settings, shortcuts, window states, etc from clipboard. - Added new configuration parameters to allow the user to modify some settings when importing macros. - Added support for importing macros from old versions. 1.01 - Bug fixes 1.02 - Added support for "Macros" category. - Bug fixes 1.03 - Macros and settings categories are now sorted by their name. - Resolved some bugs. 1.04 - Improved default formatting in interface. - Added support for "Macros" category. - Added hotkeys to show/hide taskbar and window borders. - Added hotkeys to move windows. - Added hotkeys to resize windows. - Added hotkeys to duplicate 77a5ca646e

### **WinArranger Free Crack With Serial Key [Mac/Win]**

F12 - WinArranger will start: - either fullscreen (with "Move to fullscreen" button) or in the specified (screen) window (with "Move to window" button). F11 - WinArranger will stop: - either fullscreen or in the specified (screen) window (with "Move to window" button). F2 - WinArranger will minimize all windows. F3 - WinArranger will restore all minimized windows (except only last). F4 - WinArranger will restore all minimized windows (except only last) and maximize. F5 - WinArranger will hide window border (or minimize border in case of floating windows). F6 - WinArranger will restore window border (or maximize border in case of floating windows). F7 - WinArranger will resize the window with current caption size. F8 - WinArranger will keep the window maximized. Shift + F12 - WinArranger will move the current window to the next (top) monitor. Shift + F11 - WinArranger will move the current window to the previous (bottom) monitor. Shift + F2 - WinArranger will minimize the current window. Shift + F3 - WinArranger will restore the current window. Shift + F4 - WinArranger will maximize the current window. Ctrl + F12 - WinArranger will start: - either fullscreen (with "Move to fullscreen" button) or in the specified (screen) window (with "Move to window" button). Ctrl + F11 - WinArranger will stop: - either fullscreen or in the specified (screen) window (with "Move to window" button). Ctrl + F2 - WinArranger will minimize all windows. Ctrl + F3 - WinArranger will restore all minimized windows (except only last). Ctrl + F4 - WinArranger will restore all minimized windows (except only last) and maximize. Ctrl + F5 - WinArranger will hide window border (or minimize border in case of floating windows). Ctrl + F6 - WinArranger will restore window border (or maximize border in case of floating windows). Ctrl + F7 - WinArranger will resize the window with current caption size.  $Ctrl + F8$  - WinArranger

#### **What's New in the WinArranger Free?**

WinArranger allows you to organize windows on a computer screen in the most optimal way. It can even hide window borders and captions and system taskbar. Multi-monitor configurations are fully supported. Although monitors and video cards are becoming cheaper every day, it is still not enough space on the screen for those people who intensively use computer in their everyday work, such as engineers, financial brokers, software developers, etc. Do they need to buy another monitor? No, there is WinArranger - a simpler solution. Its low system requirements make it possible to use it in your office as well as at home. Moreover, it has neat and straightforward interface, customizable hotkeys and features unique layouts which can not be accomplished by the standard means. Here are some key features of "WinArranger Free": [2] Hiding of window borders and captions  $\mathbb Z$  Customizable number of windows per each monitor  $\mathbb Z$  Customizable layout for each screen configuration  $\mathbb Z$  Three modes for window ordering: manual, by process, by title  $\mathbb{Z}$  Hotkey shortcuts for quick operation  $\mathbb{Z}$  Rules for the flexible management of windows to be arranged What's New in This Release: <sup>[7]</sup> Added windows taskbar show/hide hotkey. [7] Added option for the initial WA window state (normal/minimized).  $\eta$  Class and process names are now displayed for windows w/o captions. **[2]** Added "Explorer bars" rule to prevent explorer panels from being resized. Read more WinArranger 4.2.9 / WinArranger 4.2.5 Info: WinArranger 4.2.9.0 is a more significant version than 4.2.5.0. The differences are in the area of user interface. The user can see  $\mathbb{Z}$  Hiding of window borders and captions  $\mathbb{Z}$  Customizable number of windows per each monitor  $\mathbb{Z}$ Customizable layout for each screen configuration  $[$ <sup>n</sup> Three modes for window ordering: manual, by process, by title  $[$ **n** Hotkey shortcuts for quick operation  $\mathbb{Z}$  Rules for the flexible management of windows to be arranged The differences are in the area of user interface. The user can see  $\mathbb{Z}$  Hiding of window borders and captions  $\mathbb{Z}$  Customizable number of windows per each monitor ■ Customizable layout for each screen configuration ■ Three modes for window ordering: manual, by process, by title ■ Hotkey shortcuts for quick operation  $\mathbb{R}$  Rules for the flexible management of windows to be arranged

### **System Requirements For WinArranger Free:**

Mac OS X - 10.11 (El Capitan) IOS - 7.0.0 or later Android - 4.1.2 or later Windows - 10 You need to have a working Internet connection and an account with the Steam Client to use the Steam Cloud functionality. If you want to play Steam games offline on iOS you will need to turn on "Offline Mode" on the phone. Please contact your iDevice service provider to ask for the details. Frequently Asked Questions:

<https://songgiatri.com/image/SasView.pdf>

[https://ihunt.social/upload/files/2022/06/bgqO8IIskQ2AGeectF3c\\_06\\_b82b4643a0fd3ad5144f10230dd40d29\\_file.pdf](https://ihunt.social/upload/files/2022/06/bgqO8IIskQ2AGeectF3c_06_b82b4643a0fd3ad5144f10230dd40d29_file.pdf) [https://catbuzzy.com/upload/files/2022/06/KDFqPLHcBsntOO7d3zPb\\_06\\_910bc89efa4558ab6a7302663892857c\\_file.pdf](https://catbuzzy.com/upload/files/2022/06/KDFqPLHcBsntOO7d3zPb_06_910bc89efa4558ab6a7302663892857c_file.pdf) <http://rsmerchantservices.com/?p=3156> <https://videospornocolombia.com/wp-content/uploads/2022/06/yumwill.pdf> [https://ayusya.in/wp-content/uploads/MySQL\\_Connector\\_J.pdf](https://ayusya.in/wp-content/uploads/MySQL_Connector_J.pdf) <http://www.zebrachester.com/driving-theory-test-software-crack-download/> <http://www.ecelticseo.com/?p=3840> [https://now.jumpeats.com/upload/files/2022/06/gJlpDwWi6pfFCIpRHgM3\\_06\\_b82b4643a0fd3ad5144f10230dd40d29\\_file.pd](https://now.jumpeats.com/upload/files/2022/06/gJlpDwWi6pfFCIpRHgM3_06_b82b4643a0fd3ad5144f10230dd40d29_file.pdf) [f](https://now.jumpeats.com/upload/files/2022/06/gJlpDwWi6pfFCIpRHgM3_06_b82b4643a0fd3ad5144f10230dd40d29_file.pdf)

[http://aircraftnewsy.com/wp-content/uploads/2022/06/PDF\\_FLY.pdf](http://aircraftnewsy.com/wp-content/uploads/2022/06/PDF_FLY.pdf)